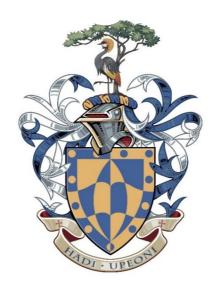

| Write your details here                  |               |                |  |  |  |
|------------------------------------------|---------------|----------------|--|--|--|
| Surname                                  | Other         | Class          |  |  |  |
|                                          |               |                |  |  |  |
| ICT Scl                                  | nolarship Exa | mination       |  |  |  |
| INFORMATION AND COMMUNICATION TECHNOLOGY |               |                |  |  |  |
| Theory and Practical Paper               |               | Time: 1 hour   |  |  |  |
|                                          |               | Total Marks 64 |  |  |  |

## READ THESE INSTRUCTIONS FIRST

- 1) This examination paper contains TWO (2) Sections Sections A & B. Attempt all the questions.
- 2) Write your **name** on all the work you hand in.
- 3) Write in dark blue or black pen.
- 4) You may use an HB pencil for any diagrams, graphs or rough working.
- 5) At the end of the examination, staple all your tasks securely together.
- 6) The number of marks is given in brackets [] at the end of each question or part question.

| Write today's date in the box below | w. |
|-------------------------------------|----|
|                                     |    |

## **SECTION A (THEORY)**

| 1.  | Computer systems are m      | nade up of two parts        | ;                         | and software. [1]        |
|-----|-----------------------------|-----------------------------|---------------------------|--------------------------|
| 2.  | Hardware is a               | object that can b           | e touched and picked u    | ıp. [1]                  |
| 3.  | Theis                       | used to plug all other co   | mponents into the syst    | em. [1]                  |
|     | ☐ Bus Network               |                             |                           |                          |
|     | □ CPU                       |                             |                           |                          |
|     | ☐ Motherboard               |                             |                           |                          |
|     | ☐ System Software           |                             |                           |                          |
| 4.  | Theis know                  |                             | computer. It carries out  | processing and turns     |
| 5.  | Computer hardware is us     | seless without              | as it needed to giv       | ve out instructions. [1] |
| 6.  | There is two categories of  | of software:                | and                       | [2                       |
| 7.  | Hardware such as a mou      | •                           | d to get data into the co | omputer and are know     |
| 8.  | Once data has been ente     | red into the system it is p | passed to the CPU for -   | [1]                      |
| 9.  | Once data has been proc     | cessed, the results are pas | ssed onto an              | device such              |
|     | as a monitor or printer.    | [1]                         |                           |                          |
| 10. | to start up the computer    | ř                           | used to store             | that are needed          |
| 11. | is fast                     | temporary memory that       | is used to store data an  | nd applications that     |
|     | are currently in use. It is | sometimes also called       | me                        | mory. [2]                |

| 2. ROM and RAM are both types of internal computer memory                                 |                |           |
|-------------------------------------------------------------------------------------------|----------------|-----------|
| a. i) What do the letters ROM stand for? [1]                                              |                |           |
| ii) What do the letters RAM stand for? [1]                                                |                |           |
| 13. Tick one box next to each item below to show which statement which to RAM.            | es apply to RO | OM and to |
|                                                                                           | ROM            | RAM       |
| Contents are lost when the computer are turned off                                        |                |           |
| Contents are not lost when the computer are turned off                                    |                |           |
| Stores the programs needed to start up the computer                                       |                |           |
| Stores application programs and data currently being used                                 |                |           |
| 14. All computers come with main memory as well as backing sto following are needed.  RAM | J              | ·         |
| ROM                                                                                       |                |           |
| Backing storage                                                                           |                | [2        |

14. Identify Two input devices which are used in mobile phones when making a phone call.

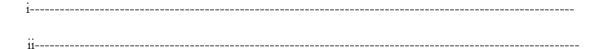

[2]

15. This diagram shows a smart phone.

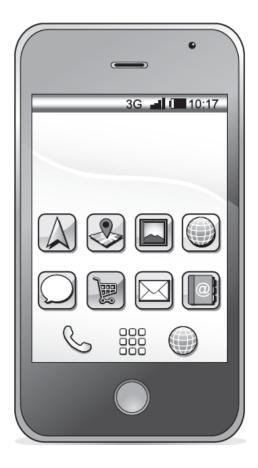

|   | / \   | - T  | •       | 1 .       | 1        | 1       | 1     | 1.      |
|---|-------|------|---------|-----------|----------|---------|-------|---------|
| 1 | ี ล ่ | Name | two mon | t devices | shown on | i the i | nhone | diagram |
|   |       |      |         |           |          |         |       |         |

| j |
|---|
| - |
|   |
|   |

[4]

(b) Name one storage device which would be available in the phone shown above.

\_\_\_\_\_

| <b>16.</b> Whe | . When a person buys goods in a supermarket they have to pay at the checkout                                 |  |  |  |  |
|----------------|----------------------------------------------------------------------------------------------------|--|--|--|--|
| a) Identi      | fy two input devices used at the checkout.                                                                   |  |  |  |  |
| i              |                                                                                                    |  |  |  |  |
| i              |                                                                                                    |  |  |  |  |
| b) Identi      | fy two output devices used at the checkout.                                                                  |  |  |  |  |
| i              |                                                                                                    |  |  |  |  |
| i              | <u>[</u>                                                                                                    |  |  |  |  |
|                | [2                                                                                                    |  |  |  |  |
| _              | ping for groceries using the internet has become popular and is replacing more al types of grocery shopping. |  |  |  |  |
|                | e the advantages and disadvantages of grocery shopping using the internet rather er methods.                 |  |  |  |  |
|                |                                                                                                    |  |  |  |  |
|                |                                                                                                    |  |  |  |  |
|                |                                                                                                    |  |  |  |  |
|                |                                                                                                    |  |  |  |  |
|                |                                                                                                    |  |  |  |  |
|                |                                                                                                    |  |  |  |  |
|                |                                                                                                    |  |  |  |  |
|                |                                                                                                    |  |  |  |  |
|                |                                                                                                    |  |  |  |  |

[4]

| 8. Backups of programs and data should be taken on a regular basis.                             |
|-------------------------------------------------------------------------------------------------|
| a) Explain what is meant by a backup.                                                           |
|                                                                                                 |
|                                                                                                 |
| [1]                                                                                             |
| o) Give one reason why backups should be taken on a regular basis.                              |
|                                                                                                 |
|                                                                                                 |
| [1]                                                                                             |
| c) Give one example of backing storage suitable for the taking of backup copies and explain why |
| t is suitable.                                                                                  |
|                                                                                                 |
|                                                                                                 |
| [3]                                                                                             |

## **SECTION B (PRACTICAL)**

You are going to edit a report for HongoGosa Digital Books. The company uses a corporate house style for all their documents. Paragraph styles must be created and applied as instructed.

- 1.
- Open the file **READING.rtf**
- The page setup is set to A4, portrait orientation with 2 centimetre margins. Do not make any changes to these settings.
- Save the document in your work area, in the format of the software you are using, with the file name and append your name i.e. EBOOKS\_Your Name (Word Document)
- 2 Place in the header:
  - automated page numbers left aligned
  - automated file name and path, right aligned.
- Place your name, centre number and candidate number right aligned in the footer. Make sure that:
  - o all the alignments match the page margins
  - o no other text or placeholders are included in the header and footer areas
  - headers and footers are displayed on all pages.

3 • Create and store the following styles, basing each on the default paragraph style:

| [3] |
|-----|
|     |

| Style name  | Font style | Font size (points) | Alignment                        | Enhancement                                     | Line spacing | Space Before (points) | Space After (points) |
|-------------|------------|--------------------|----------------------------------|-------------------------------------------------|--------------|-----------------------|----------------------|
| DB-Title    | sans-serif | 32                 | Centre                           | underline                                       | single       | 0                     | 6                    |
| DB-Subtitle | sans-serif | 16                 | Right                            | italic                                          | single       | 0                     | 0                    |
| DB-Subhead  | serif      | 14                 | Centre                           | bold, all capitals                              | single       | 0                     | 6                    |
| DB-Body     | sans-serif | 10                 | Justified                        | none                                            | single       | 0                     | 6                    |
| DB-Bullet   | serif      | 11                 | 1 cm indent from the left margin | <ul><li>Square<br/>shaped<br/>bullets</li></ul> | single       | 0                     | 0                    |

a) Apply the *DB-title* style to the title text.: *The World of Digital Books* [1]

b) Below the title add the subtitle: Report by: and add your name [1]

**5** • Apply the *DB-Subtitle* style to this text.

[1]

**6** • Apply the *DB-Body* style to the rest of the document.

[1]

7 • Change the page layout so that the subheading History of Digital Books and all following text is displayed in two columns of equal width with a 1 centimetre space between the columns.

[2]

**8** • Apply the DB-Bullet style to the list of items from:

[2]

dedicated e-readers such as...

... including the Notepad

- 9 Identify the 7 subheadings in the document and apply the *DB-Subhead* style to each one. [1]
- 10 Import the image N219IMAGE.jpg and place this below the subheading *The Future* [1]
- 11 Format the image so that:
  - it is re-sized to a width of 3 centimetres with the aspect ratio maintained
  - it is aligned to the left margin of the second column and the top of the paragraph starting Many consumers have embraced...
  - the text wraps round the image.

[3]

- 12 Spell check and proofread the document.
  - Make sure that:
    - there are no widows or orphans
    - there are no blank pages
    - the house style specification has been followed and the correct styles applied as
    - instructed
    - spacing is consistent between all items.
  - Save the document using the same file name and format used in Step 1.
  - Print the document.

## PRINTOUT 1

Make sure your names appear on your report

[1]